#### **CS 248 Assignment 2 Polygon Scan Conversion**

**CS248Presented by Zak Middleton Stanford University Stanford University October 18, 2002 October 18, 2002**

#### **Announcements…**

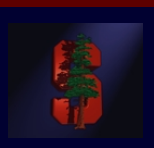

**• Project 1 grades should be mailed to you** by Sunday, Oct. 20 (also the deadline to drop courses **from study list) from study list)**

## **Getting Started**

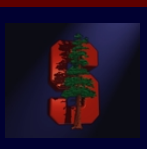

- $\bullet$  **Read the project handout carefully! Read the project handout carefully! http://graphics.stanford.edu/courses/cs248 http://graphics.stanford.edu/courses/cs248-02/proj2.html 02/proj2.html**
- $\bullet$ **Get the assignment from /usr/class/cs248/assignments/assignment2/ /usr/class/cs248/assignments/assignment2/** 
	- • "README.files" goes over details on building the project, what different source files do, and where to find examples.
	- • "README.animgui" explains what to do once the program is running. How to create polygons, load/save object files, and create animations (we'll go over most of this today too).
	- • "README.samples" in assignment2/bin goes over the settings used to create the sample images in assignment2/bin/examples (also in /usr/class/cs248/data/assignment2).

#### **Development**

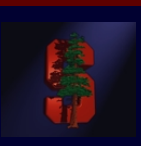

- **The interface is built using a library called GLUI, which runs on Linux and Windows. runs on Linux and Windows.**
	- You won't need to change the interface unless you add features (extra credit).
- You can develop and test this program on Windows, **just make sure it works on the Linux machines in Sweet Hall! Sweet Hall!**
- $\bullet$ Don't worry about matching the sample images exactly, just use them to get an idea of correct **behavior. behavior.**

#### **The Interface**

**(The interface is described in detail in README.animgui)** 

**A few key points: A few key points:**

- •**(Shift + Left click) : add vertices. (Shift + Left click) : add vertices.**
- • **(Left click) : completes the polygon (Left click) : completes the polygon you're editing, or allows you to you're editing, or allows you to select and drag vertices. select and drag vertices.**
- • **(Right click) : drag the whole (Right click) : drag the whole polygon polygon**
- • **The program we give you already The program we give you already**  handles all the editing functionality, you just need to work on the **rendering. rendering.**

 $\Box$ o $\boxtimes$ Edit Screen

When you're ready to see the scene, hit the "Render" button.

## **Scan Conversion (Rasterization)**

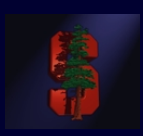

**The Algorithm** (page 98 in Computer Graphics FvDFH second ed.)

- •Create an *Edge Table* for the polygon being rendered, sorted on y.
	- •**Don't include horizontal edges, they are handled by the edges they connect to (see page 95 in text).**

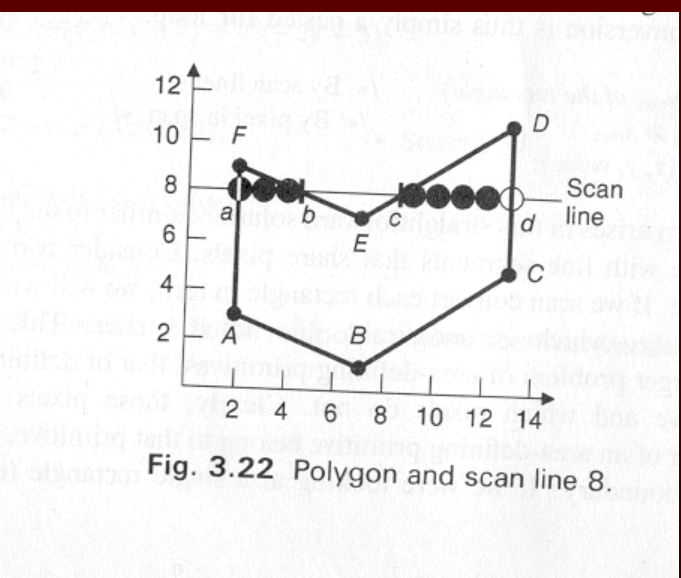

Note: *xmin* is the x at the minimum y for the edge, not necessarily the minimum x of the edge. Hence *xmin* = 7 for edge AB.

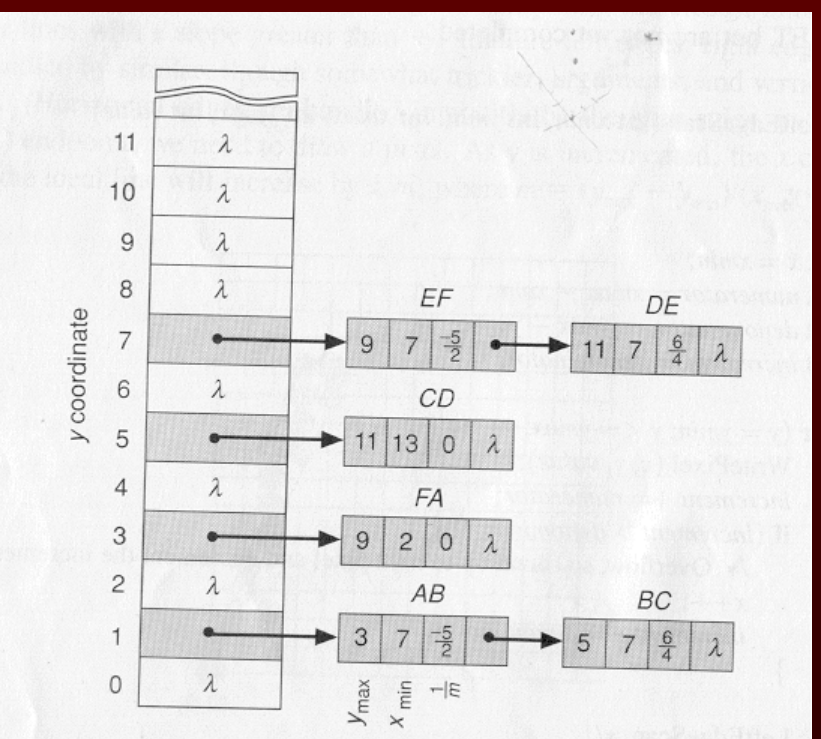

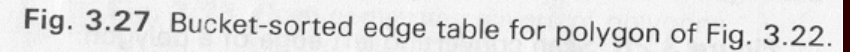

(FvDFH, pages 92, 98)

## **Scan Conversion (cont.)**

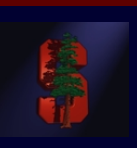

Once you have your *Edge Table* (ET) for the polygon, you're ready to step through y coordinates and render scan lines:

- 1. Set *y* to the first non-empty bucket in the ET. This is bucket 1 in the example.
- 2. Initialize the 2. Initialize the *Active Edge Table Active Edge Table* (AET) to be empty. The AET keeps track of (AET) to be empty. The AET keeps track of which edges cross the current y scan line.
- 3. Repeat the following until the AET and ET are empty: 3. Repeat the following until the AET and ET are empty:
	- 3.1 Add to the AET the ET entries for the current *y*. (edges AB, BC in example)
	- 3.2 Remove from the AET entries where *y* = *ymax*. (none at first in example) Then sort the AET on x. (order:  ${AB, BC}$ )
	- 3.3 Fill in pixel values on the y scan line using the *x* coordinates from the AET. Be wary of parity– use the even/odd test to determine whether to fill (see next slide).

3.4 Increment *y* by 1 (to the next scan line).

3.5 For every non-vertical edge in the AET update *x* for the new *y* (calculate the next intersection of the edge with the scan line).

Note: the algorithm in the book (presented here and in course lecture notes) attempts to fix the problems that occur when polygons share an edge, by not rasterizing the top-most row of pixels along an edge.

### **Active Edge Table Example**

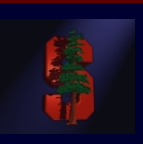

Example of an AET containing edges {FA, EF, DE, CD} on scan line 8:

- • $\bullet$   $\,$  3.1: ( $y$  = 8) Get edges from ET bucket  $y$  (none in this case,  $y$  = 8 has no entry)
- •● 3.2: Remove from the AET any entries where *ymax* = *y* (none here)
- •3.3: Draw scan line. To handle multiple edges, group in pairs: {FA,EF}, {DE,CD}
- $\bullet$ •  $3.4: y = y + 1 \ (y = 8 + 1 = 9)$
- •• 3.5: Update x for non-vertical edges, as in simple line drawing.

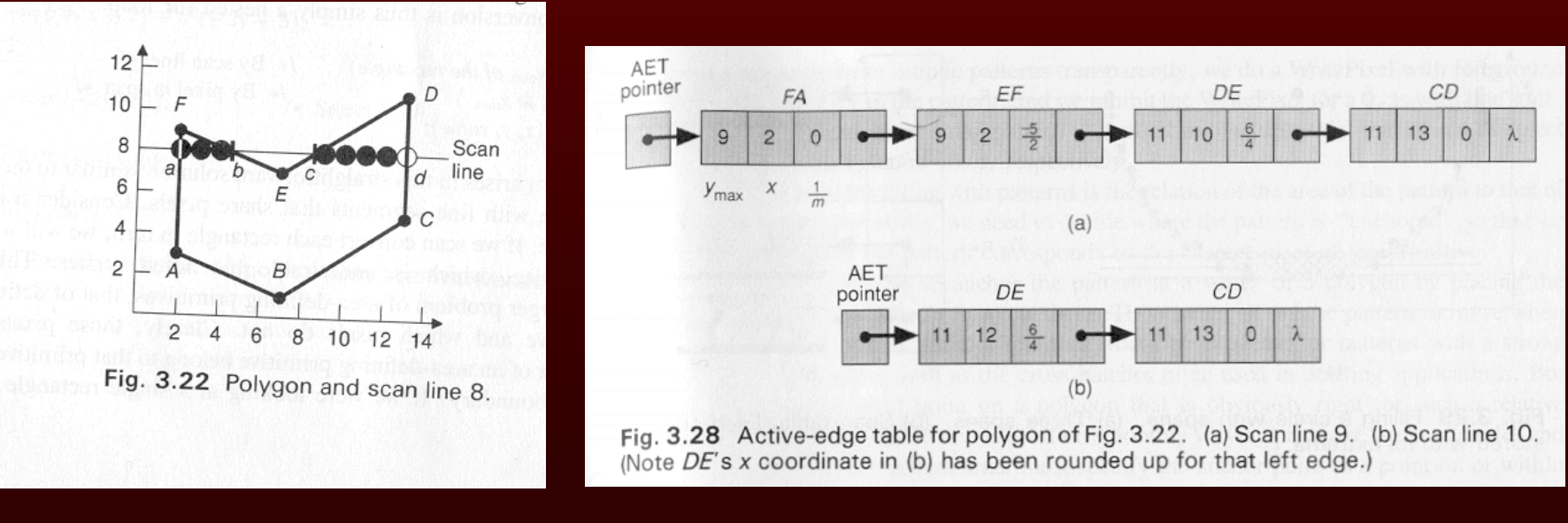

(FvDFH pages 92, 99)

## **Active Edge Table Example (cont.)**

- • $\bullet$   $\,$  3.1: (y = 9) Get edges from ET bucket  $y$  (none in this case,  $y$  = 9 has no entry in ET)
	- •**"Scan line 9" shown in fig 3.28 below**
- •3.2: Remove from the AET any entries with  $ymax = y$  (remove FA, EF)
- •3.3: Draw scan line between {DE, CD} 3.3: Draw scan line between {DE, CD}
- • $3.4: v = v + 1 = 10$
- •3.5: Update x in {DE, CD} 3.5: Update x in {DE, CD}
- •3.1:  $(y = 10)$  (Scan line 10 shown in fig 3.28 below)
- •And so on…

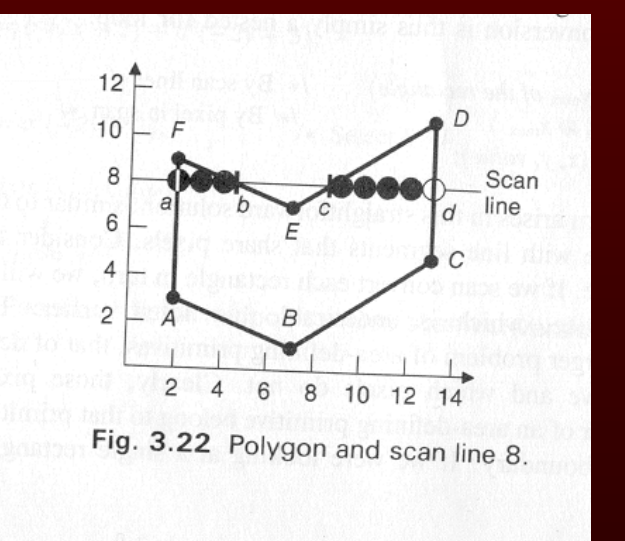

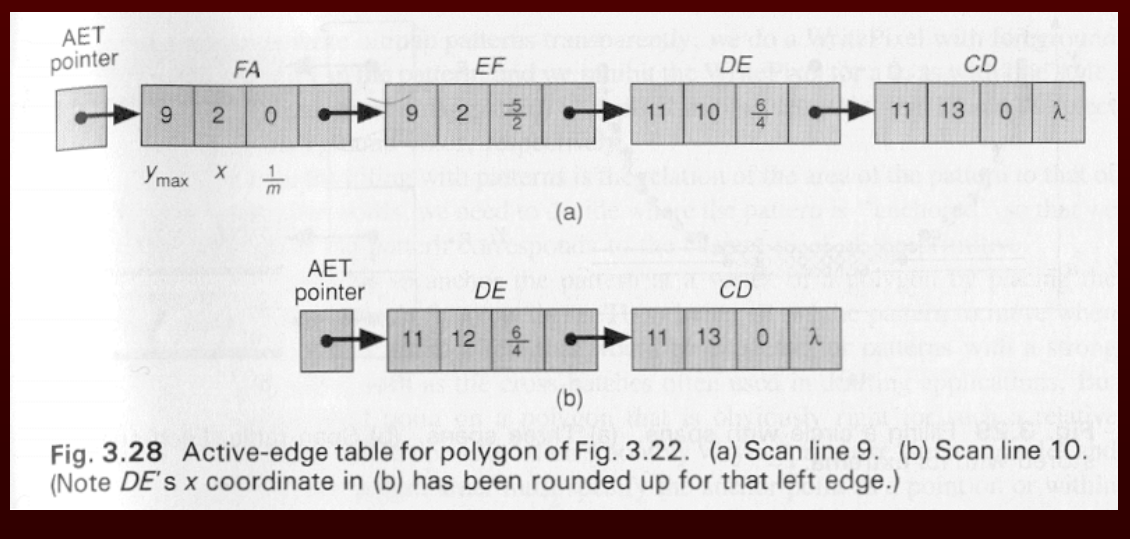

#### **Test Images**

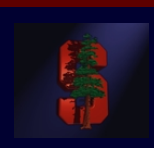

#### **Some cases you should test:**

**(vertices added for illustration) (vertices added for illustration)**

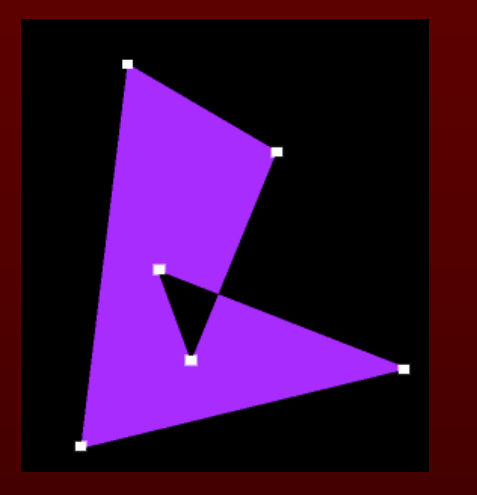

Self-intersecting polygons, to test parity.

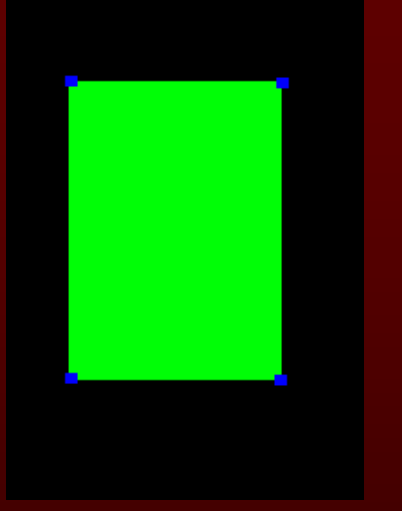

Vertical edges.

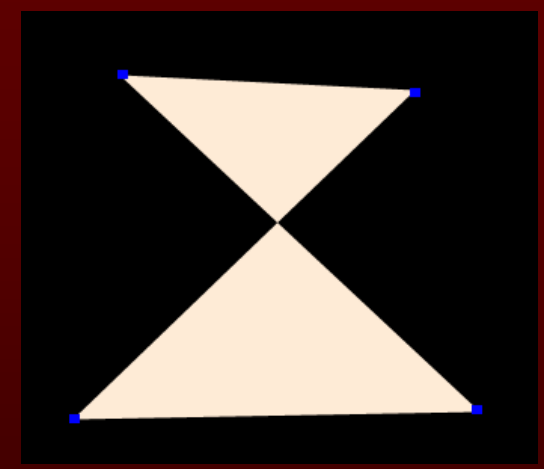

Horizontal and **Edges that cross.** 

## **Antialiasing**

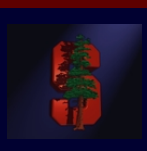

Scan conversion with super-sampling. How can we achieve this? Two possibilities:

1. Scan convert once to a super-sampled grid, then average down.

Cost:

- 1 scan conversion
- $s^2$  x p<sup>2</sup> storage, where there are (s x s) samples per pixel, (p x p) image
- $s<sup>2</sup>$  x p<sup>2</sup> pixel writes
- 2. Perform many normal scan conversions at super-sampled locations, and additively combine them. You will implement this method using an *accumulation buffer* (coming up).

Cost:

s<sup>2</sup> scan conversions

 $2p<sup>2</sup>$  storage

 $s<sup>2</sup>$  x p<sup>2</sup> pixel writes

(demo: overheads, program)

#### **Motion Blur**

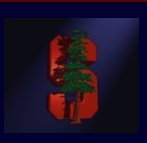

•**Synthesize the illusion that objects in our scene are moving quickly by blurring the image along the path of motion. quickly by blurring the image along the path of motion.**

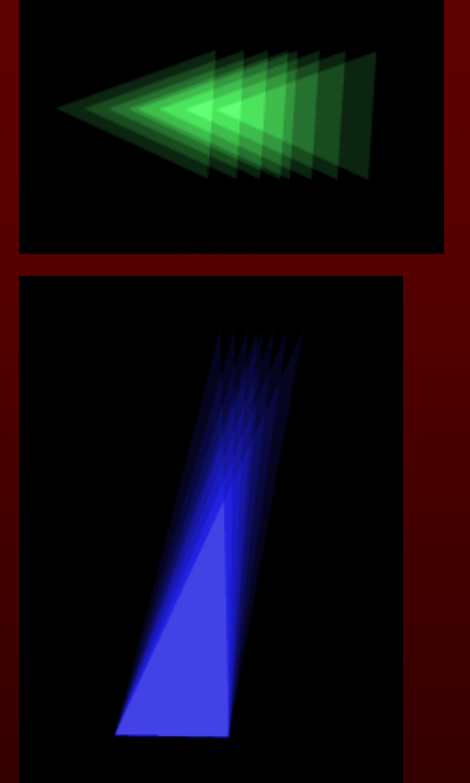

Accomplished by interpolating between *keyframes*, meaning you define certain positions at certain times, and for times in between you calculate the position and direction of motion.

Multiple images at different sample times are blurred (using the *accumulation buffer*), creating the illusion of motion.

(demo: creating keyframes) (demo: motion blur .fli)

# **Accumulation Buffer Algorithm**

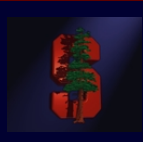

• **Allows us to successively render multiple "scenes" and have them** additively blend as we go. Each image ends up with an equal weighting of **1/n, where n is the number of samples taken. 1/n, where n is the number of samples taken.**

**(Appendix A in project 2 handout) (Appendix A in project 2 handout)**

Let "canvas" and "temp" be 24-bit pixel arrays. Let "polygon color" be a 24-bit color **unique to each polygon.** 

- **1 clear canvas to black; 1 clear canvas to black;**
- **2 n = 0 (number of samples taken so far) 2 n = 0 (number of taken so far)**
- **3 for (i=1; i<=s; i++) (for s 3 for (i=1; i<=s; i++) (for s subpixel subpixel positions) positions)**
- **4 for (j=1; j<=t; j++) (for t fractional frame times) 4 for (j=1; j<=t; j++) (for t fractional frame times)**
- **5 clear temp to black**
- $6 \t n = n + 1$
- **7 for each polygon**
- **8 translate vertices for this 8 translate vertices for this subpixel position and fractional frame time**
- **9 b for each pixel in polygon (using your scan converter)**
- **10 temp color <-- polygon color color**
- **11 for each pixel in canvas**
- **12 canvas color <-- ((n-1)/n)\*canvas color + (1/n)\*temp color 1)/n)\*canvas color + (1/n)\*temp color**
- **13 display canvas on screen (by exiting from your 13 display canvas on screen (by exiting from your rasterizer rasterizer)**

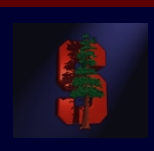

## **Accumulation Buffer (cont.)**

#### **Example 1: Example 1:**

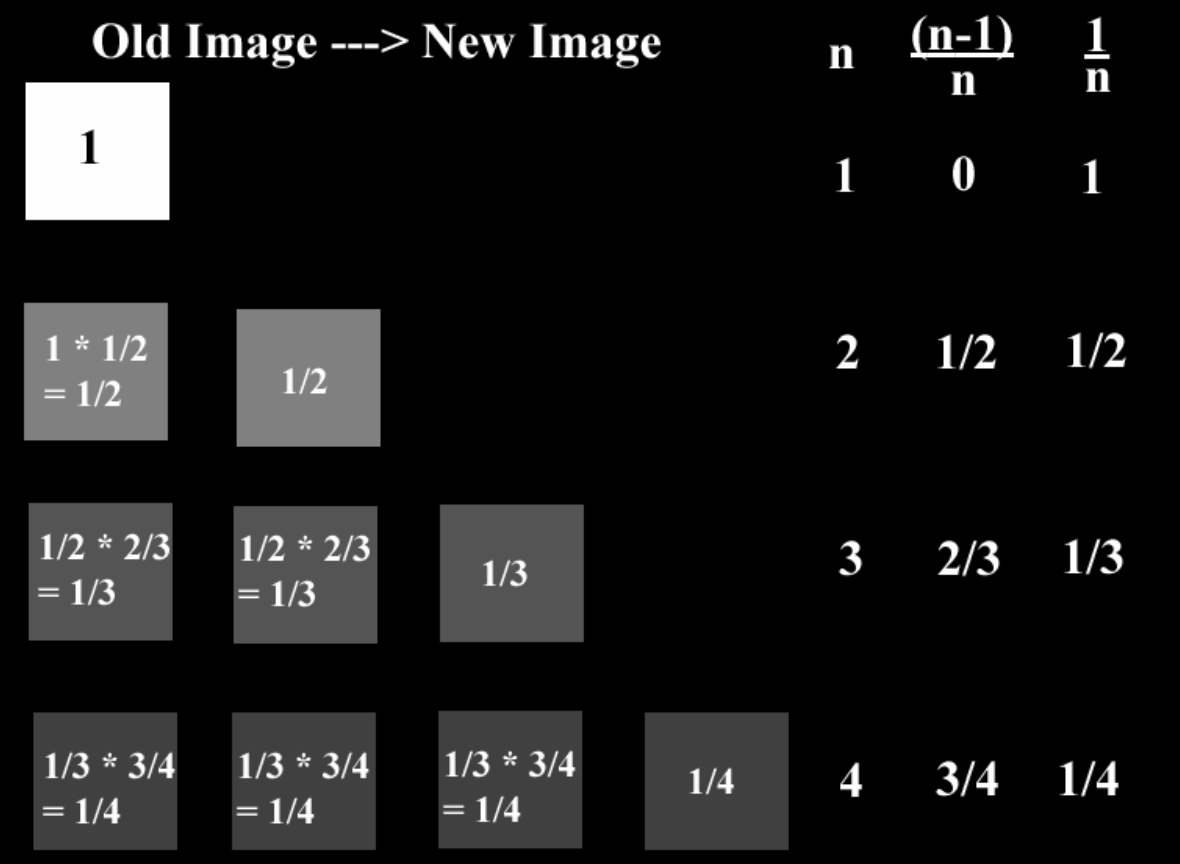

## **Accumulation Buffer (cont.)**

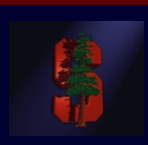

#### **Example 2 (with overlap): Example 2 (with overlap):**

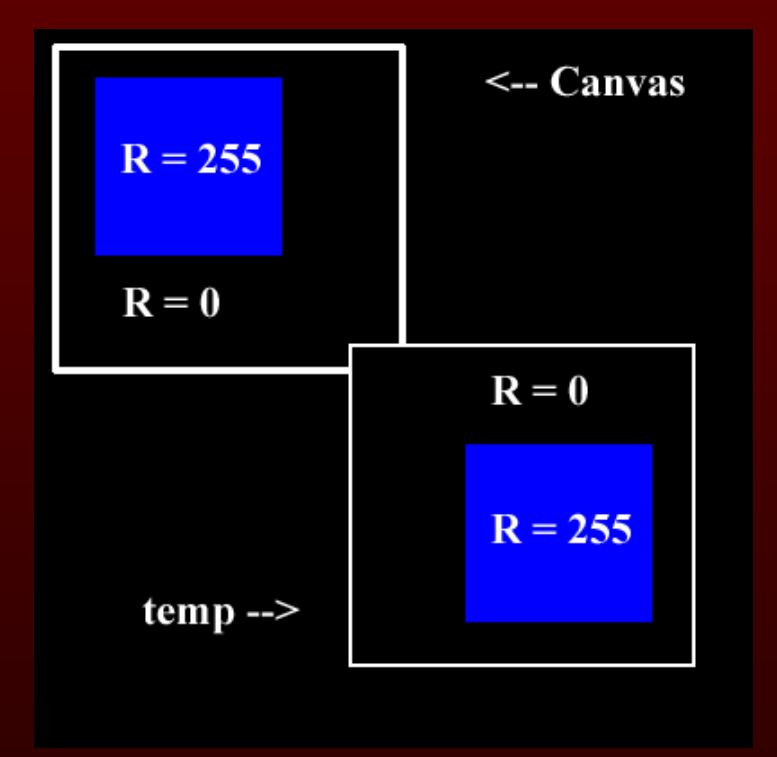

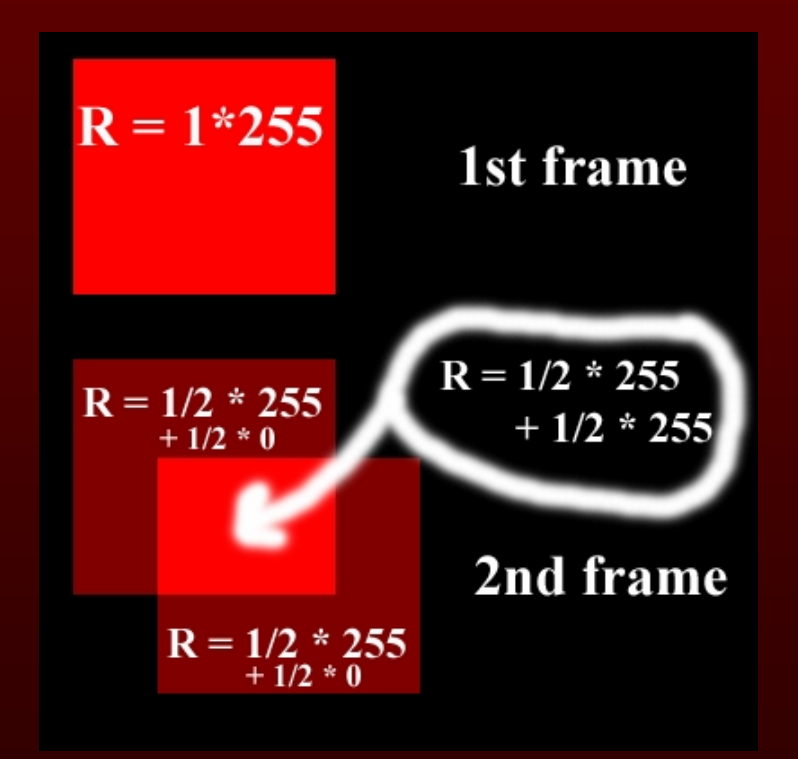

## **Accumulation Buffer (cont.)**

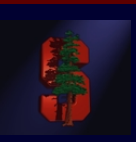

**Question: Why should we render all polygons at once per frame** (lines 7-10), why not antialias the objects separately and then **blend their images together?** 

•Answer: Polygons on a perfect mesh over a colored background will show some of the background color. Rendering the polygons **together prevents any unwanted blending. together prevents any unwanted blending.**

#### **Extra Credit**

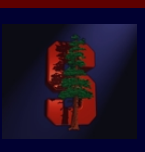

#### **(Extra Credit is fun!!!) (Extra Credit is fun!!!)**

- 1. Extend the interface to allow interactive scaling and rotations of polygons **around a chosen point.** Using matrices is one way...
- **2. Extend the interface to allow insertion and deletion of vertices in an already-defined polygon.** Not hard mathematically, but think of usability as well.
- 3. **Allow the number of vertices in a polygon to be different at any Allow the number of vertices in a polygon to be different at any keyframe.** Example: square to house.

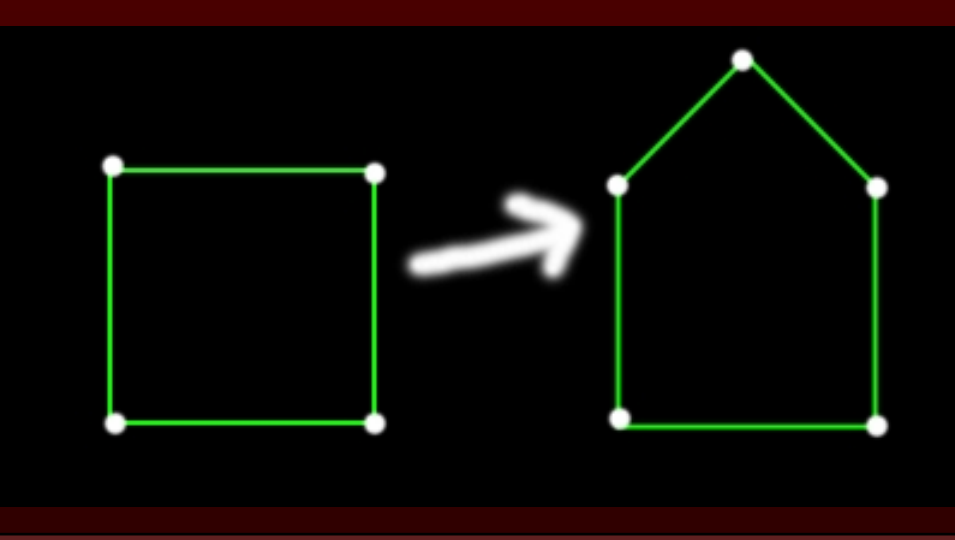

### **Extra Credit (cont.)**

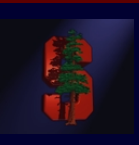

- **4. Extend the interface to allow the input of polygons with "cur 4. Extend the interface to allow the input of polygons with "curved" boundaries.** Curve is approximated by lots of closely spaced vertices that are still linearly connected. Not too tough, add vertices along mouse path while mouse button is down.
- **5. Combine #3 and #4 to allow different curved boundaries for each keyframe.** Calculate approximate locations for vertices when the number changes. For example, going from a curve with 10 vertices to one with 4, calculate points along the 4-vertex curve at 1/10 intervals. Or come up with a better scheme.
- **6. Replace linear interpolation 6. Replace linear interpolation with splined interpolation to create smoother transitions create smoother transitions between keyframes.** Refer to section 21.1.3 in text for more info. Consider cubic B-splines (section 11.2.3).

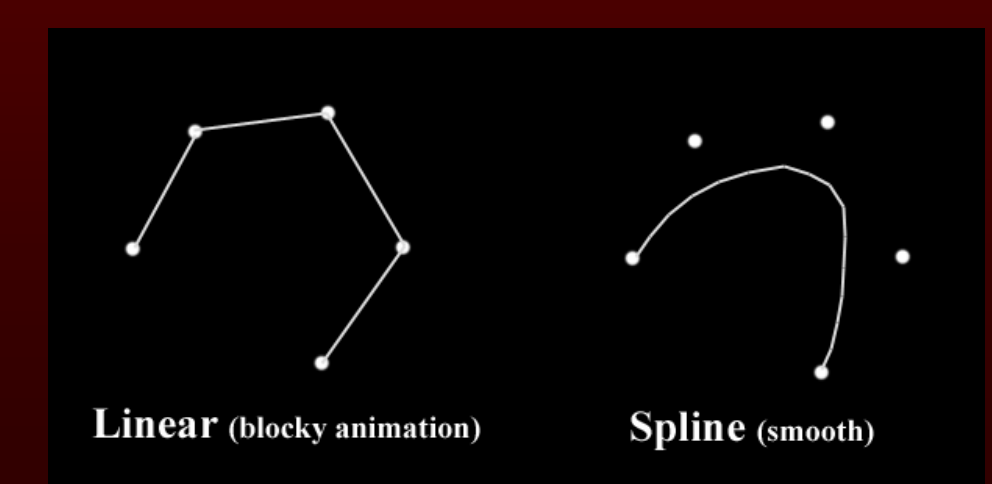

## **Extra Credit (cont.)**

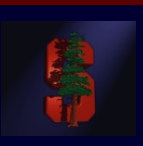

- **7. Define a "skeleton" of connected line segments, and replace ( 7. Define a "skeleton" of connected line segments, and replace (x,y)**  coordinates of vertices with (u,v) offsets from skeleton. Interpolate the skeleton, then use the offsets to calculate vertex positions. (draw sketch)
- 8. Implement polygon clipping or scissoring. 8. Implement polygon clipping or scissoring.
	- Scissoring means not sending pixel values to the canvas when they would be out of bounds. Full clipping means trimming the edge of the polygon so it fits within the screen, which can greatly reduce the time spent performing rasterization.

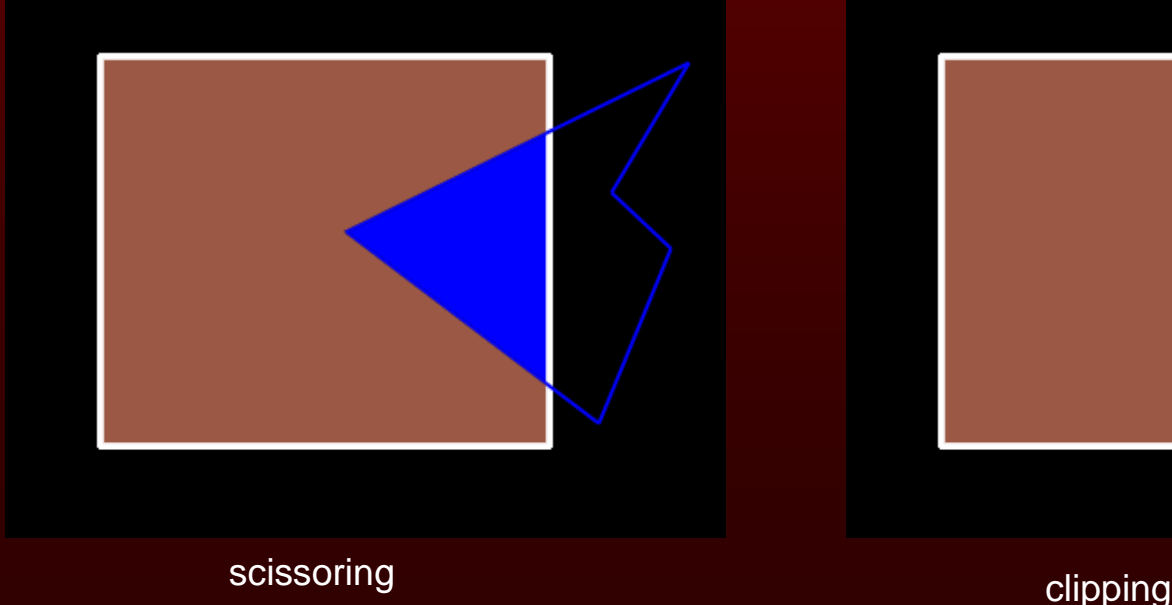

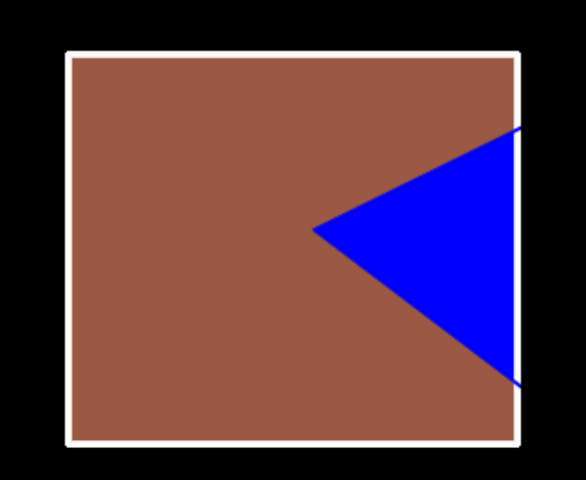

## **Extra Credit (cont.)**

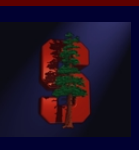

**9. Implement 9. Implement unweighted unweighted area sampling (section 3.17.2 and earlier slide) as a area sampling (section 3.17.2 and earlier slide) as a user selectable alternative user selectable alternative to accumulation buffer to accumulation buffer antialiasing antialiasing (you must (you must**  still implement accumulation buffer).

For even more fun, implement *weighted* area sampling (section 3.17.3).

**10. Create a cool animation and show it at the demo! 10. Create a cool animation and show it at the demo!**

#### **Development Tips**

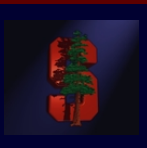

- • **Your canvas has (0,0) at the top left, with (canvasWidth Your canvas has (0,0) at the top left, with (canvasWidth -1,**  canvasHeight-1) at bottom right. Examples in book have (0,0) at **bottom left. Doesn't change too much, just be aware. bottom left. Doesn't change too much, just be aware.**
- • **If you are comfortable using them, you might find the C++ If you are comfortable using them, you might find the C++ standard templates useful (especially sorted lists) for handling standard templates useful (especially sorted lists) for handling lists in your edge table. lists in your edge table.**
- •**Alternatively, you might want to write your own class or functions to handle this. to handle this.**

#### **Questions?**

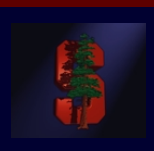